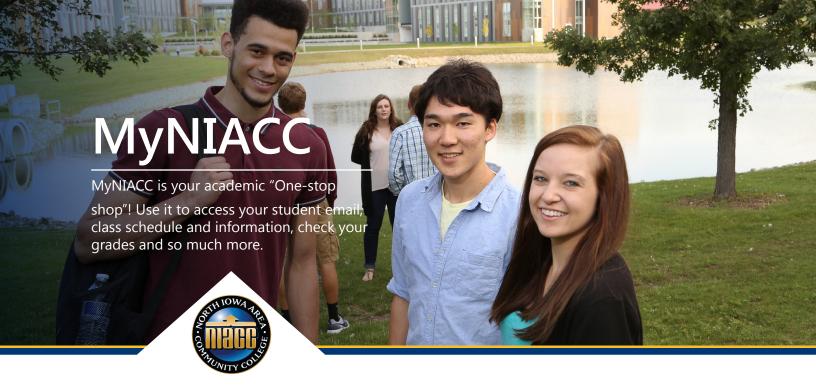

# Getting Started with My NIACC

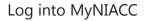

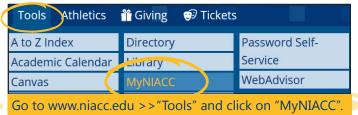

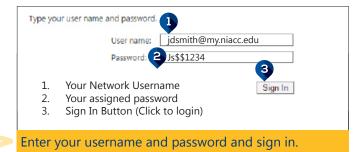

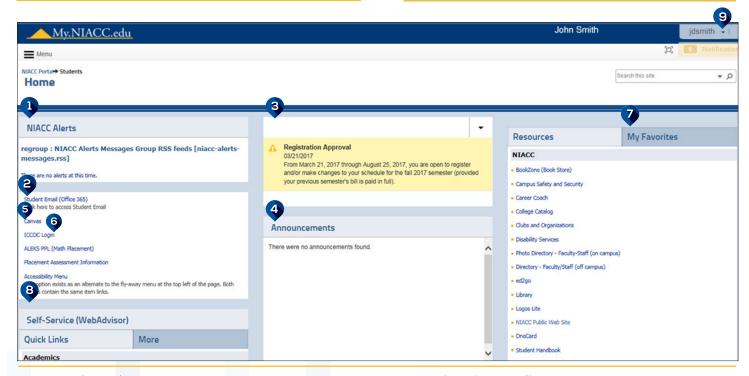

- 1. Weather and Emergency Announcements
- 2. Student Email
- 3. Important notifications specific to you about registration, financial aid, your bill, library holds and more.
- 4. Important college announcements

- Log in to Canvas online course content
- 5. Log in to ICCOC online course content
- 7. Save your own favorite links or bookmarks
- 8. Access to Self-service(WebAdvisor)
- 9. Click to log off.

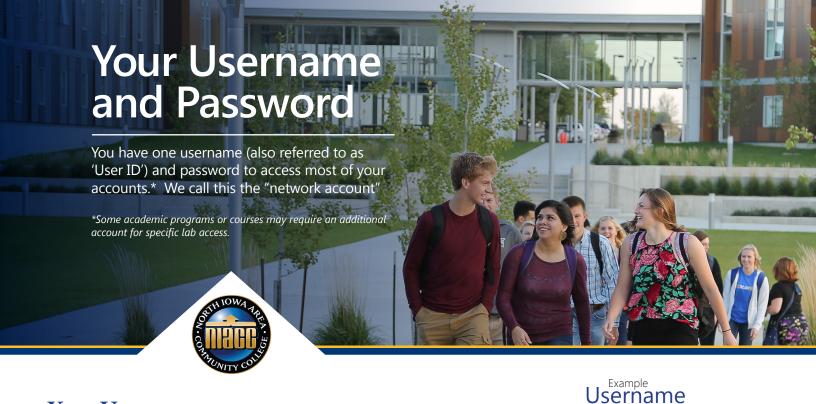

## Your Username

In most cases, your Username is a combination of your *first initial, middle initial and entire last name plus @my.niacc.edu*. For example,

John D Smith's Username is JDSMITH@my.niacc.edu or jdsmith@my.niacc.edu (either upper or lower case). Some Usernames have numbers at the end. If yours does not work, contact the Help Desk: 1-641-422-4357.

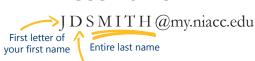

First letter of your middle name

#### **Your Password**

Your default password is initially set following this pattern:

- First Character of your first name in upper case
- First character of your last name in lower case
- Two dollar signs (\$\$)
- The last four digits of your Social Security number

## **Changing Your Password**

To change your password on campus, you must first be logged in to a NIACC Lab computer. Press the Ctrl-Alt-Delete keys and select "Change Password." To change your password from anywhere, visit Password Self-Service at https://mypassword.niacc.edu/. If you forget your password, you can also call the Help Desk to have it reset to the default password setting.

## Password

Two dollar signs

Is\$\$1234

First letter of your first name UPPERCASE

Last four digits of your Social Security Number

First letter of your last name lowercase

#### **Connect to NIACC Wireless**

When on the NIACC main campus, search for available networks and connect to NIACC – an encrypted internet connection. Log in with your NIACC Username only (e.g. jlsmith) and password. Checking the box "Connect Automatically" will automatically connect your device to the NIACC network when in range.

## **Sharing Login Information**

It is a violation of NIACC's Student Conduct Code to share our login information and password with other individuals (including a parent). If you give your username and password to another person, you could be subject to disciplinary action (see the Technology Policy in the Student Handbook).

## Help Desk

If you can't log in to your account or need technical assistance, please call 1-641-422-4357 or see additional instructions at www.niacc.edu/studentlife/technology-services/help-desk/

Call: 1-641-422-4357